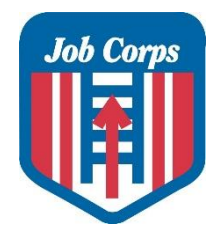

# Windows & Office Accessibility

Distance Learning Resources

# Distance Learning Accessibility

As Job Corps Centers begin providing training to students with disabilities via distance learning platforms, it will become essential for center Disability Coordinators and instructional staff (both academic and career technical) to be prepared and ready to guide and implement agreed upon accommodations for students with disabilities. **MANY** access features exist within the Windows 10 platform as well as Microsoft Office and will function within the variety of platforms being used to deliver distance learning opportunities.

# Windows Accessibility

[Microsoft](https://www.microsoft.com/en-gb/accessibility/windows) has numerous accessibility resources available that are user friendly!

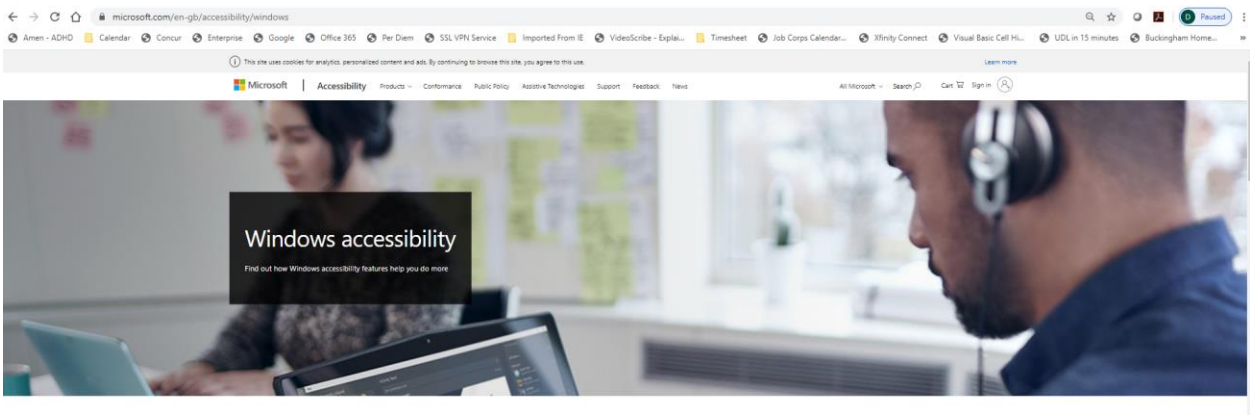

Windows 10 Windows 8 Windows 7

#### Let's take a look at some of the accessibility features that may be needed by students with disabiltiies!

Windows 10 has built in accessibility features in the following areas:

- **Cognition**
- **Vision**
- **Hearing**
- **Physical**

#### Save time with dictation Speech recognition

Dictate documents and email or surf the web just by saying what you see. With a little training, it understands you. And because it runs locally, no network is required and your privacy is protected.

See how speech recognition lets you dictate to your computer >

Access the list of speech recognition commands >

Here are some other Windows 10 accessibility features that may be particularly useful for Job Corps students with disabilities participating in distance learning.

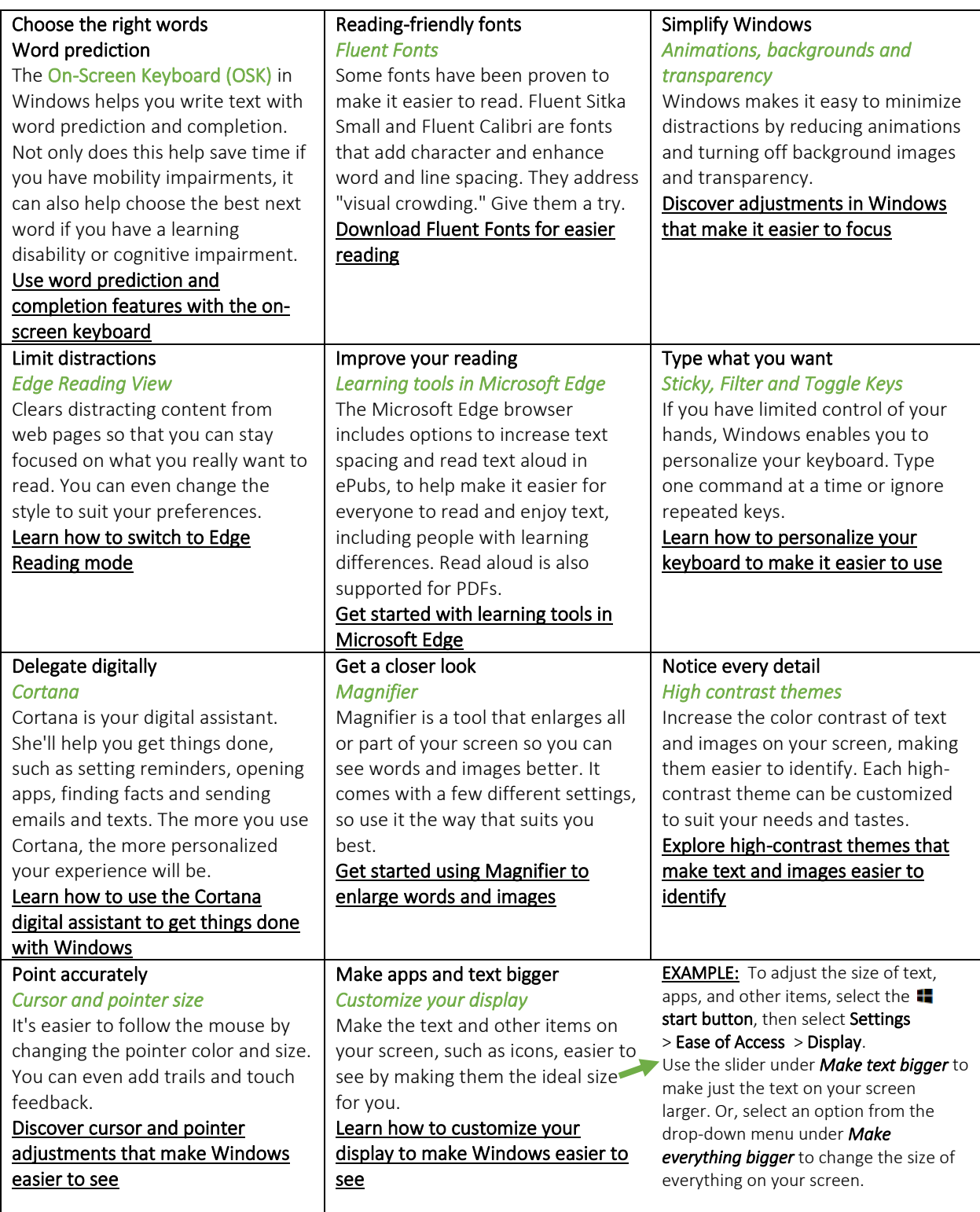

# Office Accessibility

[Microsoft Office](https://www.microsoft.com/en-gb/Accessibility/office) also has numerous accessibility resources available that are user friendly!

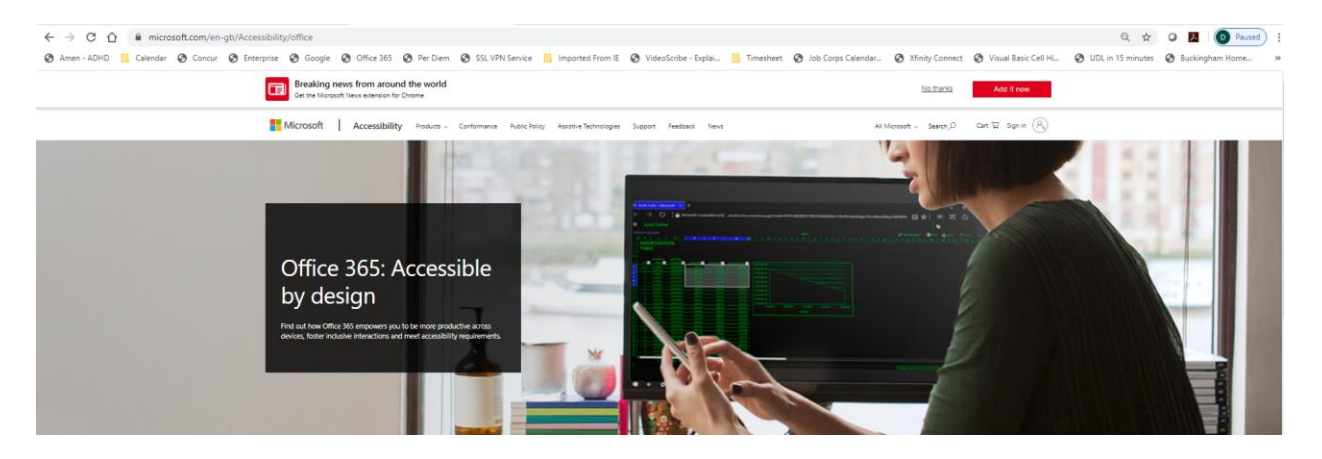

#### Accessibility in the Classroom

Microsoft Office has built in accessibility tools that enable students with disabilities to consume and create content as well as stay organized!

Let's take a look at some of the accessibility features that may be helpful to students with disabilities but also used by all students (Universal Design concept)! Do things quickly using the **"Search"** or **"[Tell me what you want to do](https://support.microsoft.com/en-us/office/do-things-quickly-with-tell-me-f20d2198-17b8-4b09-a3e5-007a337f1e4e?ui=en-us&rs=en-us&ad=us)"** (depending on when you purchased) field in Office 2016. This is a text field where you can **enter words and phrases** about what you want to do next and quickly get to features you want to use or actions you want to perform. You can also use the Search feature to find help about what you're looking for, or to use *Smart Lookup* to research or define the term you entered.

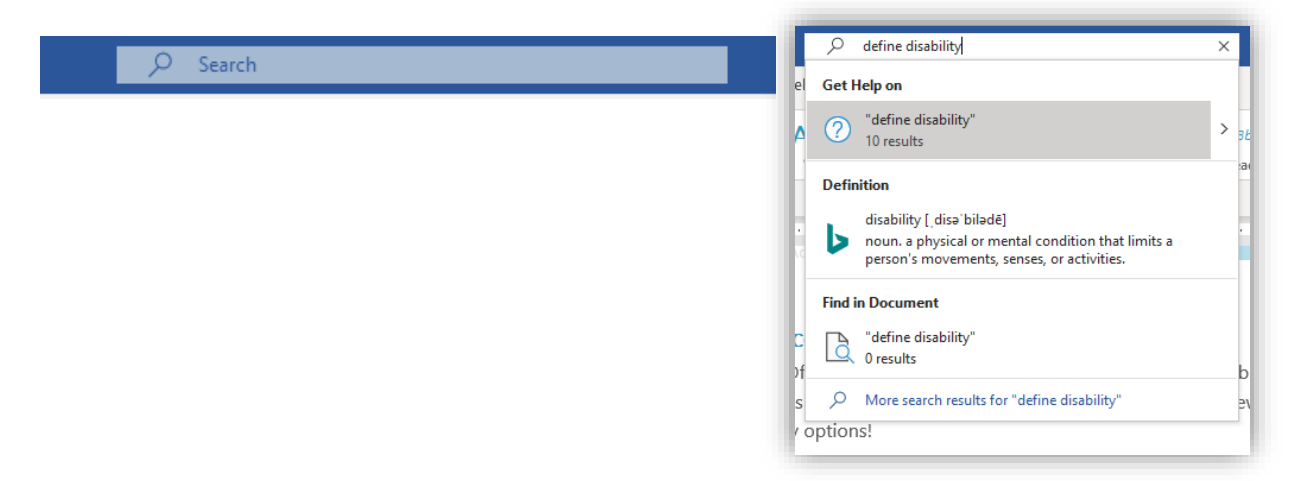

Here are some other Office accessibility features that may be particularly useful for Job Corps students with disabilities participating in distance learning.

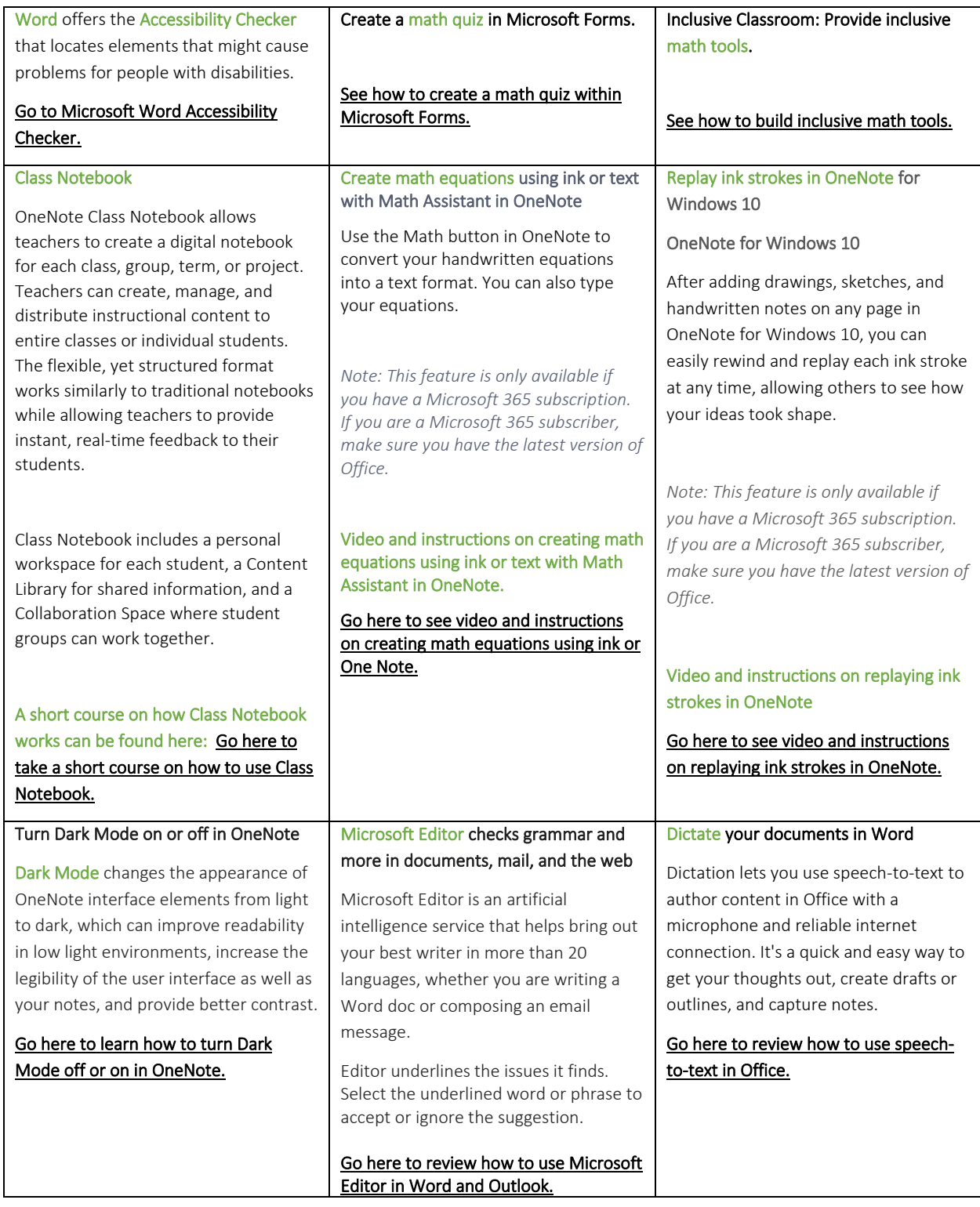

×

### Learning Tools features available in Microsoft products

Check languages supported by Learning Tools.

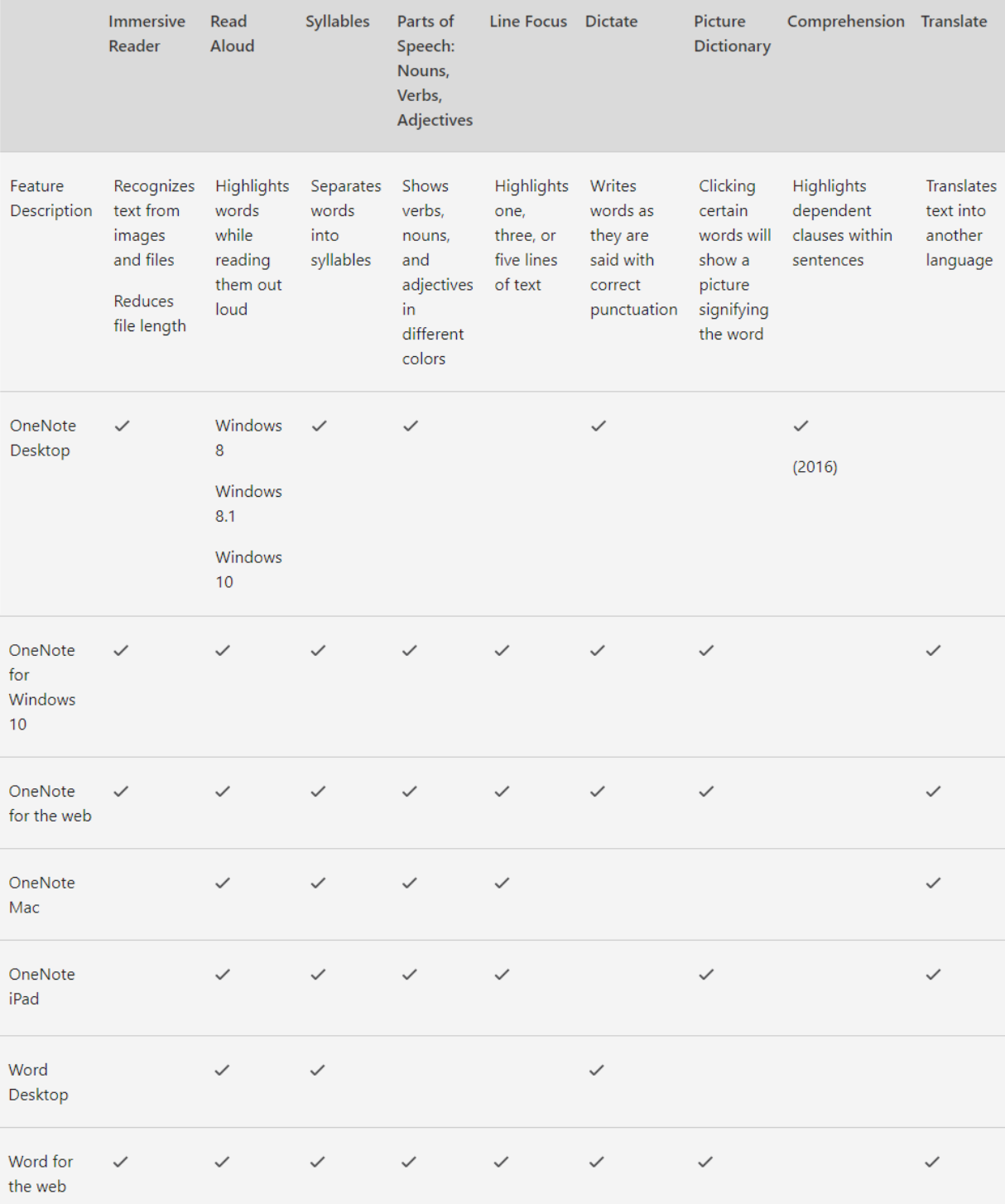

Windows/Office Accessibility **Distance Learning** 

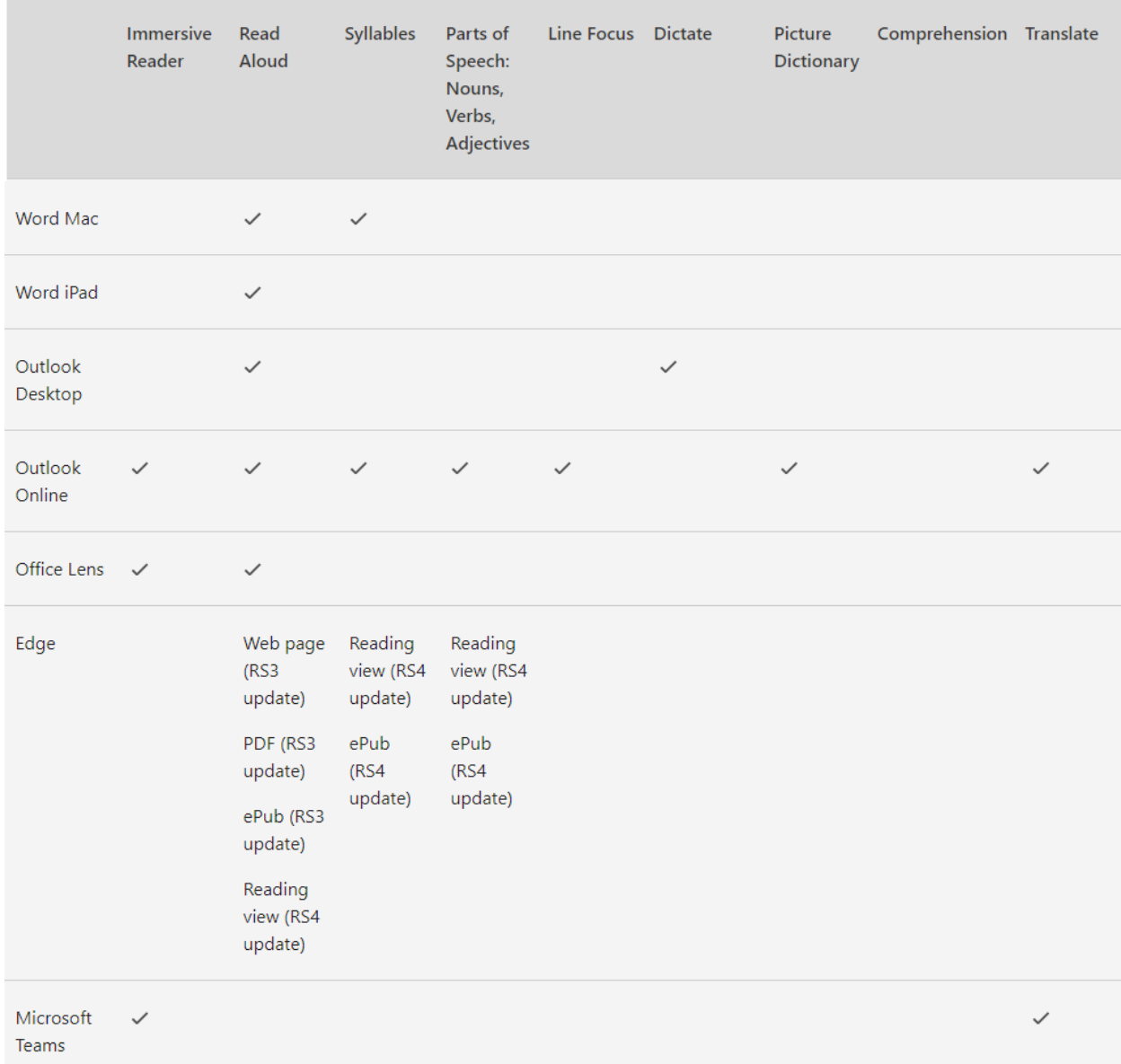